# **IPv6 Network Security**

#### **LOUISIANA STATE UNIVERSIT**

LЯ

IJ

its-security@lsu.edu

#### **IPv6**

- Raising awareness about IPv6
- IPv6 Basics
- Windows notes
- Windows Firewall Demo
- Linux(RHEL) Firewall Demo
- [Mac OS 10.7 Lion Firewall Notes]
- [AAAA record via IPControl]

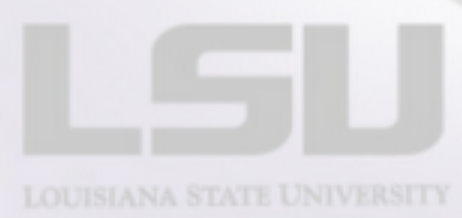

#### **World IPv6 Launch**

#### June 6, 2012 Traffic increase

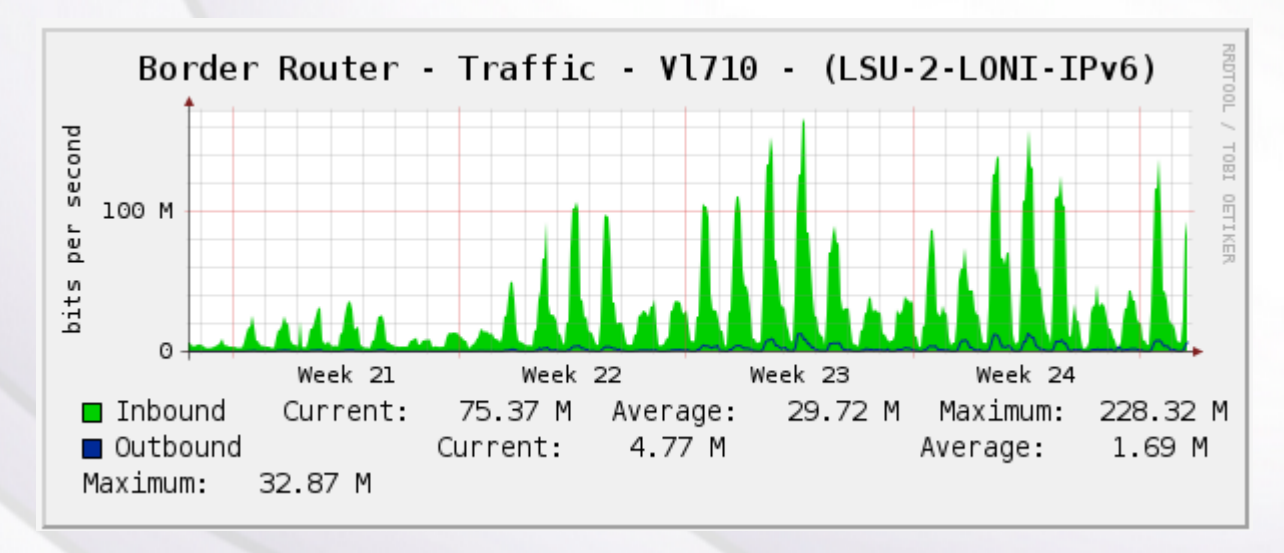

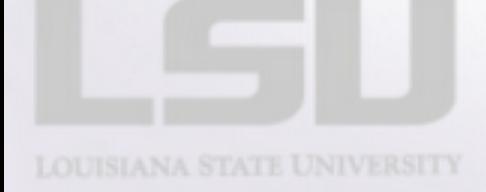

#### **IPv6 Accessible Sites at LSU**

•[www.lsu.edu](http://www.lsu.edu/) •[www.law.lsu.edu](http://www.grok.lsu.edu/) •www.eng.lsu.edu •[www.pete.lsu.edu](http://www.pete.lsu.edu/) •grok.lsu.edu •tigerware.lsu.edu •connect.lsu.edu

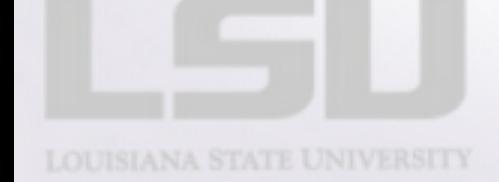

#### **The good news**

#### ● With IPv6 First-hop security

- More difficult to go rogue
- Block rogue router advertisements
- Block rogue DHCP servers
- Very difficult for attacker to sweep the network

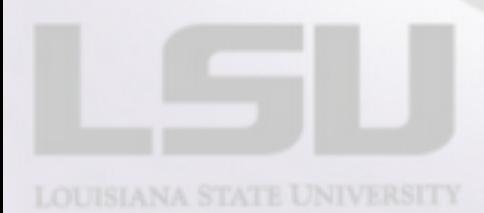

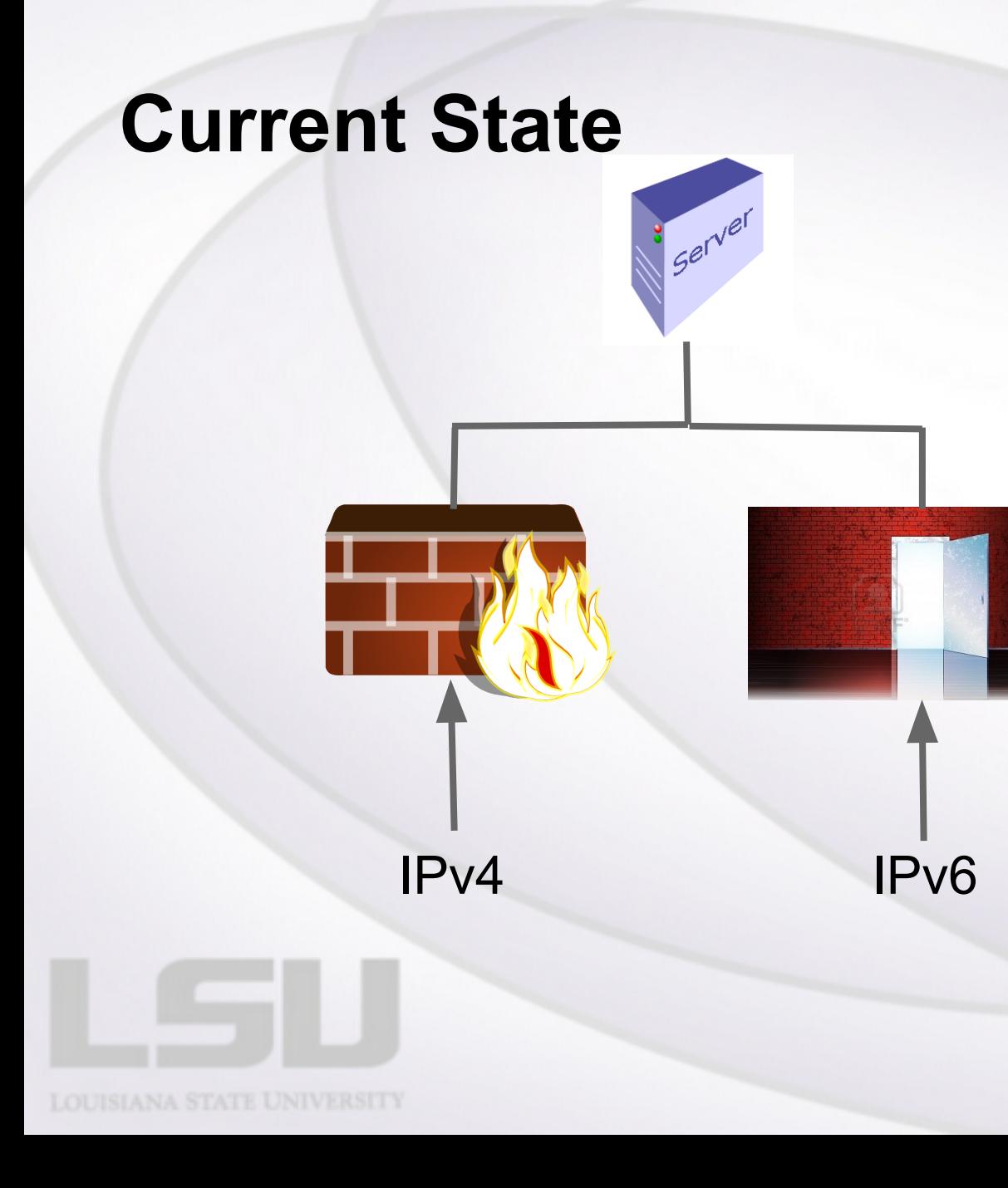

## **What's changing?**

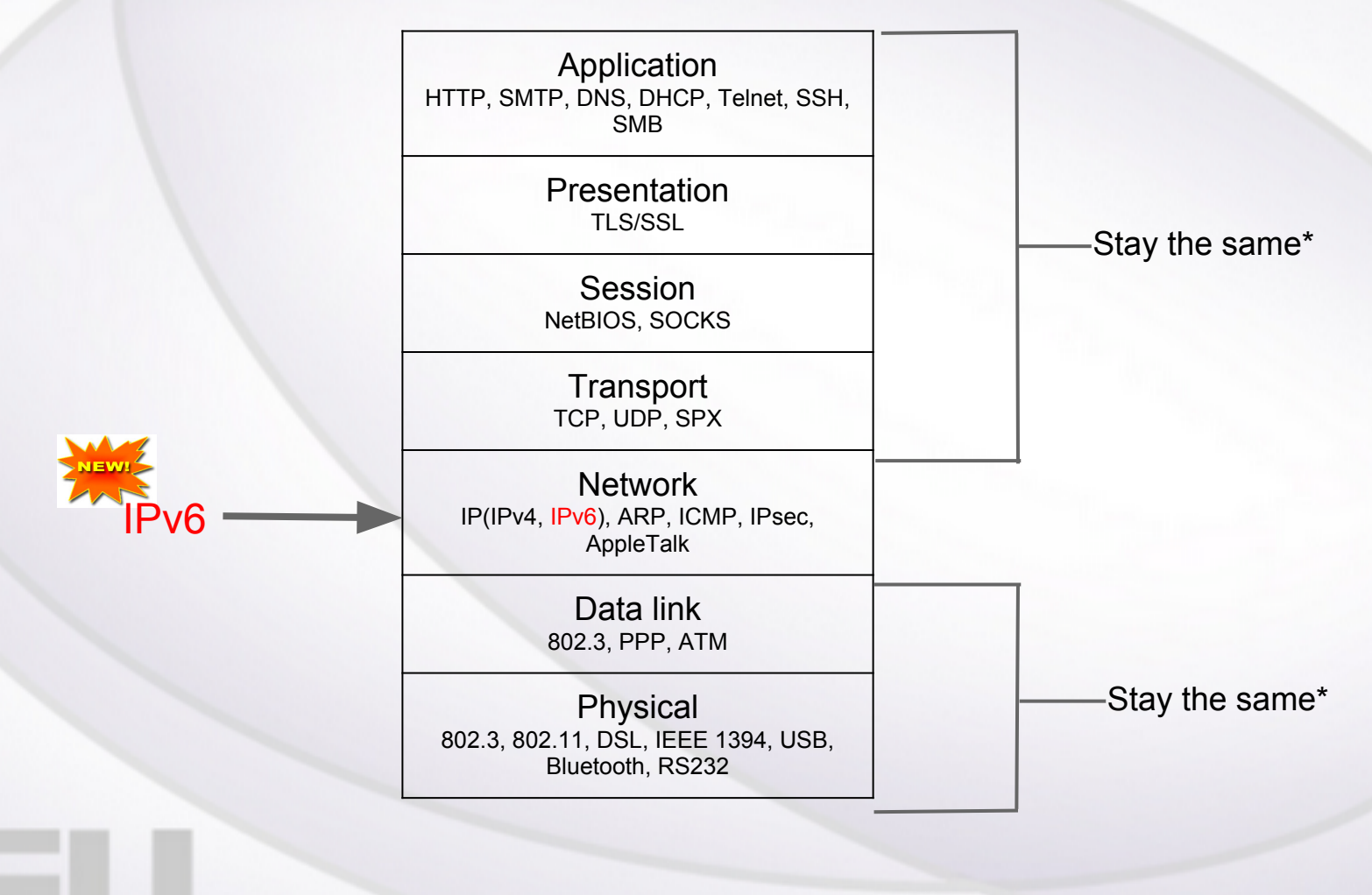

\*more or less

## **Looking Back**

IPv4 Addressing scheme:

- 32-bit addresses, split into four, 8-bit blocks
- Therefore, each block has a value from 0 to 255

130.39.194.33

10000010 0010011 11000010 00100001

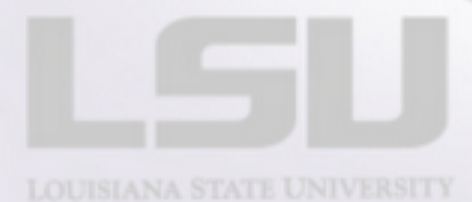

#### **IPv6**

- 128-bit addressing scheme
- Represented as 32 hexadecimal numbers in 8 blocks of 4 numbers.
- Each hexadecimal digit represents four bits and range from 0 to F in value.

2620:0105:b000:2180:949b:072c:127a:e814

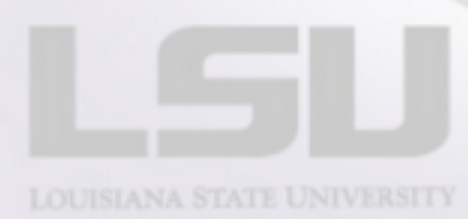

### **IPv6 Address Shorthand**

**• Leading zeroes may be omitted** ○ 2001:0db8:85a3:0000:0000:8a2e:0370:7334 ○ 2001:db8:85a3:0:0:8a2e:370:7334

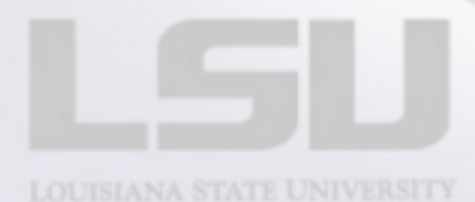

#### **IPv6 Address Shorthand**

- Two or more consecutive blocks of zeros may be replaced with two colons ::
	- 2001:0db8:85a3:0000:0000:8a2e:0370:7334
	- 2001:db8:85a3::8a2e:370:7334
	- but not a single block:
	- 2001:db8:0000:1:1:1:1:1
	- 2001:db8:0:1:1:1:1:1

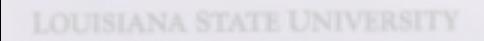

#### **IPv6 Address Shorthand**

- Compress leftmost zero groups ○ 2001:0db8:0000:0000:0001:0000:0000:0001
	- 2001:db8::1:0:0:1
	- Not valid: 2001:db8:0:0:1::1
	- o Can only compress ONCE
	- Not valid: 2001:db8::1::1
- Use lower-case letters
- Shorten as much as possible

# **IPv6 @ LSU**

- Dual stack network
- Every machine has an IPv4 and IPv6 address
- Address Space: 2620:105:b000::/40
- Automatic assignment using EIU-64
- No support for tunneling(6to4, Teredo, ISATAP)

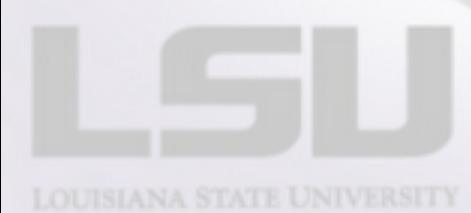

#### **IPv6 Address**

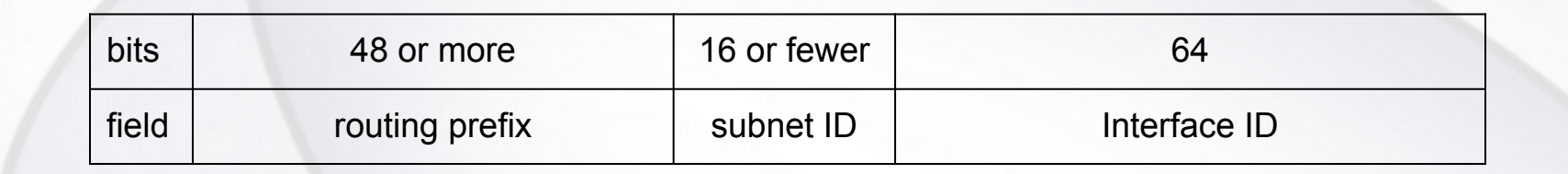

#### 2620:105:b000:2180:949b:72c:127a:e814

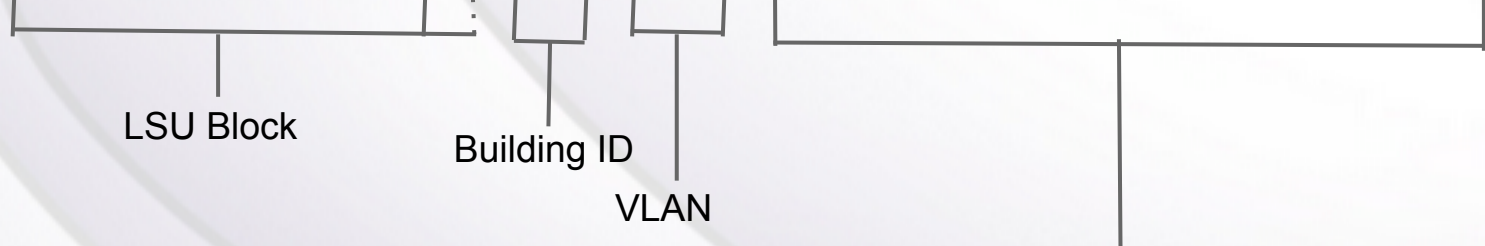

Interface ID

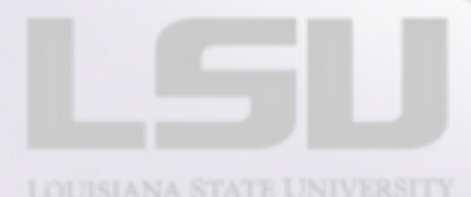

#### **Interface ID**

- LSU uses modified EIU-64 for stateless address autoconfiguration
- Based on the 48-bit MAC address
- For privacy, some operating systems generate a random 48-bit address
- LSU is currently looking into DHCPv6 as a replacement

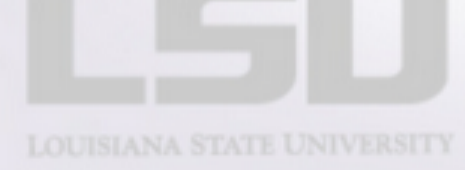

#### **Interface ID - EIU-64**

#### ● Take a 48-bit MAC address:

- $\circ$  08:00:27:92:93:BA
- Insert FF:FE in the middle
- 0800:27FF:FE92:93BA
- Invert the seventh bit from the left.
- 0800:27FF:FE92:93BA

 $0000|1000 \longrightarrow 0000|1010$ 

2620:105:b000:2180:0a00:27ff:fe92:93ba

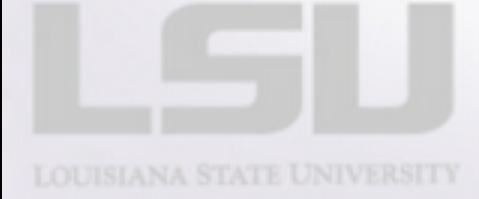

#### **Notable IPv6 Address Spaces**

● Unspecified ::/128 Loopback: ::1/128 • Unique local: fc00::/7 ● Link-local: fe80::/10 . Multicast: ff00::/8

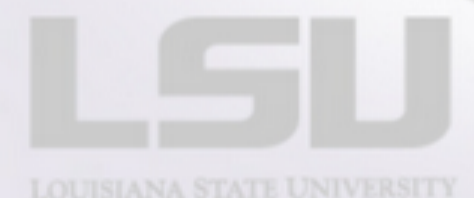

## **IPv4 equivalent spaces**

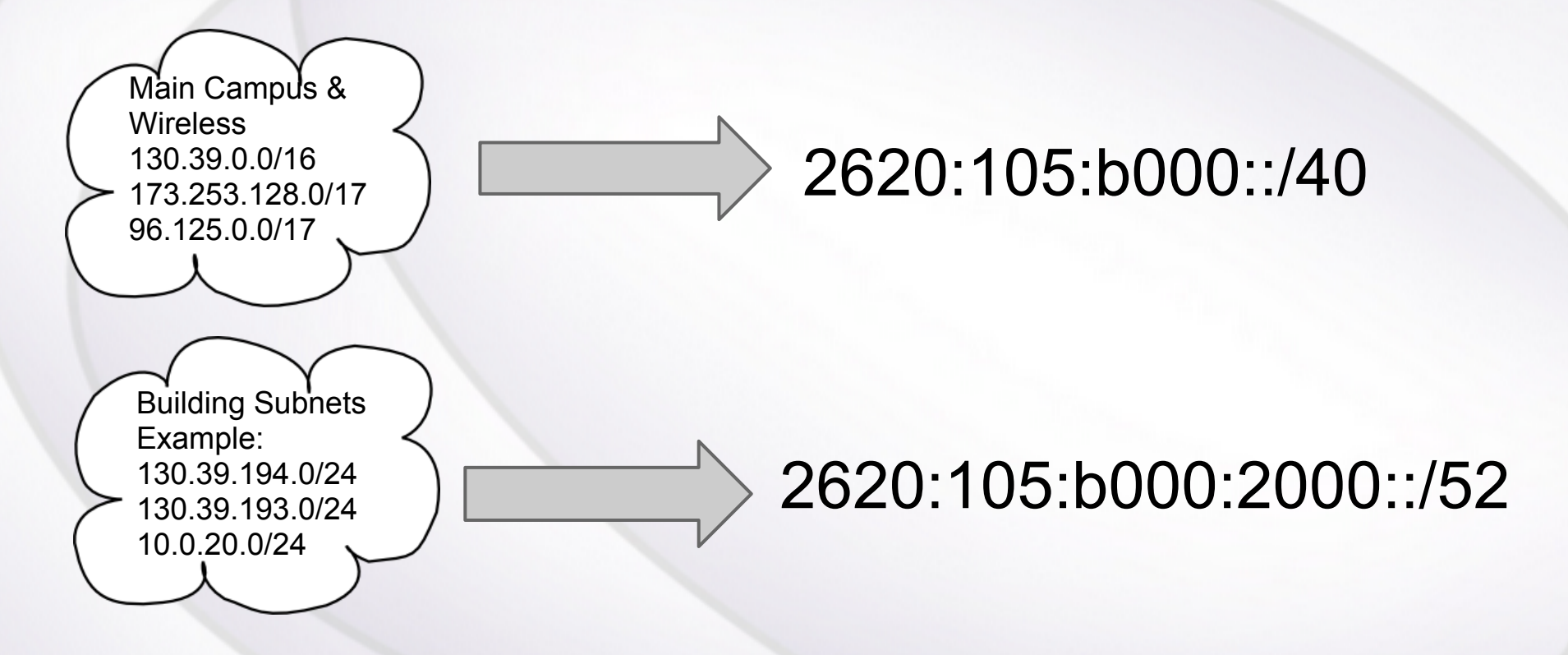

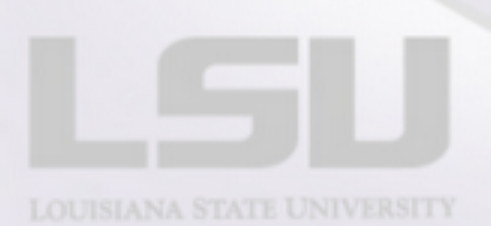

#### **Even more restrictive**

- Match building ID and VLAN:  $\circ$  2620:105:b000:2180::/64
- Finally, specific host:
	- 2620:105:b000:2180:221:86ff:fe24:6d34/128

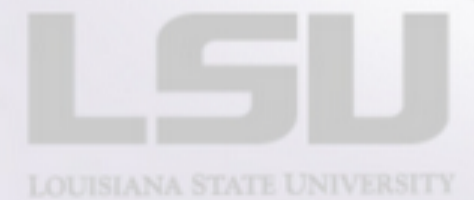

## **Windows Disabling Tunnelling**

## ● Manually:

- netsh interface teredo set state disabled
- netsh interface ipv6 6to4 set state state=disabled undoonstop=disabled
- netsh interface ipv6 isatap set state state=disabled

#### Easy way:

○ http://support.microsoft.com/kb/929852

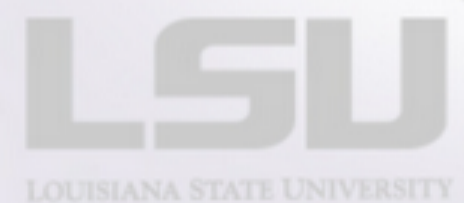

## **Windows 7 Temporary IPv6 Address**

- For privacy, Windows 7 also generates a random IPv6 address that changes often:
	- Every Windows 7 machine has 3 IPv6 Addresses
		- Fixed global
		- Temporary global
		- Link-Local
- Temporary address is used for actual IPv6 communications
- Could be a problem for firewall rules
	- netsh int ipv6 set privacy disabled
	- reboot

## **Windows Firewall Demo**

- Unified both protocols
- Very simple
- Must specify both IPv4 and IPv6 scopes

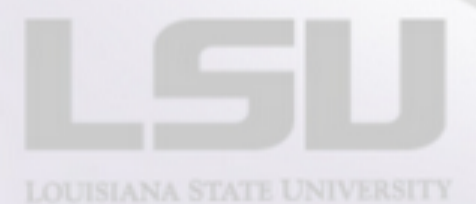

## **Linux Firewall Demo(ip6tables)**

- Very similar to iptables for IPv4 ○ Support for NAT and redirections are in the works
- Make sure ip6tables service is set to run on system startup(runlevels 2 to 5):
	- chkconfig --list | grep ip6tables
	- if not: chkconfig ip6tables on
- **Configuration file:** 
	- /etc/sysconfig/ip6tables
	- Be careful, system-config-firewall may overwrite your changes
	- Restart ip6tables service after changes are made:
	- service ip6tables restart

## **Sample**

\*filter :INPUT ACCEPT [0:0] :FORWARD ACCEPT [0:0] :OUTPUT ACCEPT [0:0] -A INPUT -m state --state ESTABLISHED,RELATED -j ACCEPT -A INPUT -p ipv6-icmp -j ACCEPT -A INPUT -i lo -j ACCEPT -A INPUT -m state --state NEW -m tcp -p tcp --dport 22 -j ACCEPT -A INPUT -j REJECT --reject-with icmp6-adm-prohibited -A FORWARD -j REJECT --reject-with icmp6-adm-prohibited COMMIT

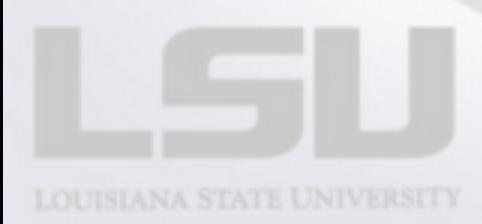

#### **ip6tables**

Open port 80:

-A INPUT -m state --state NEW -m tcp -p tcp --dport 80 -j ACCEPT

Restrict port 80 to campus only:

-A INPUT -m state --state NEW -m tcp -p tcp --dport 80 -s 2620:105:b000::/40 -j ACCEPT

Restrict port 80 to building subnets:

-A INPUT -m state --state NEW -m tcp -p tcp --dport 80 -s 2620:105:b000: 2000::/52 -j ACCEPT

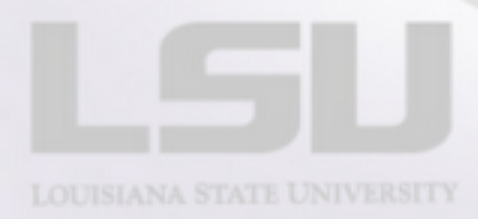

#### **ip6tables**

#### Restrict port 80 to building subnets and VLAN:

-A INPUT -m state --state NEW -m tcp -p tcp --dport 80 -s 2620:105:b000: 2180::/64 -j ACCEPT

#### Allow only a particular IPv6 Address:

-A INPUT -m state --state NEW -m tcp -p tcp --dport 80 -s 2620:105:b000:8500: 250:56ff:fea4:63/128 -j ACCEPT

#### Block subnet:

-A INPUT -m state --state NEW -m tcp -p tcp --dport 80 -s 2620:105:b00b: 4800::/64 -j DROP

#### **Mac OS X Notes**

- Also uses temporary IPv6 address o sysctl net.inet6.ip6.use tempaddr=0
- By default, Mac OS X firewall is OFF ○ Remember to enable firewall after OS installation/upgrade

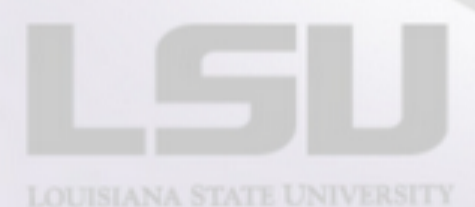

## **Mac OS X firewall (pf)**

- The GUI firewall is an application firewall
	- Rules are based on applications instead of ports or IP addresses
	- Free front end for pf (IceFloor):
		- http://www.hanynet.com/icefloor
		- Application firewall does not override pf rules

● Please see me after presentation if you're running OS X server.

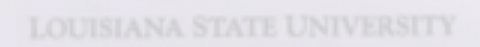

## **Thank you!**

#### Next topic?

#### Anybody?

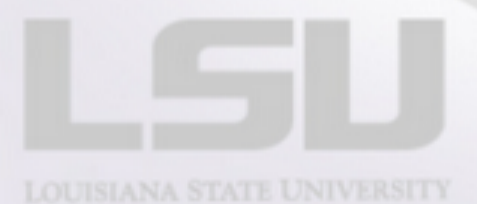

<u>SU</u>

<u>SU</u>